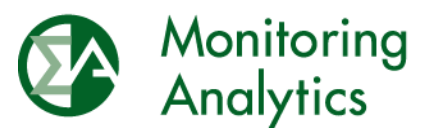

Monitoring Analytics, LLC 2621 Van Buren Avenue, Suite 160 Valley Forge Corporate Center Eagleville, PA 19403 Phone: 610-271-8050 Fax: 610-271-8057

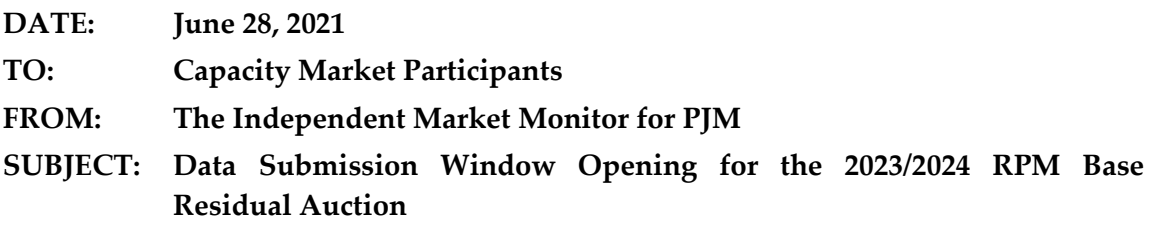

The following message contains important information about the upcoming PJM 2023/2024 RPM Base Residual Auction.

### **RPM/ACR Module**

As of Monday, June 28, 2021, the RPM/ACR system is open for entering data for the PJM 2023/2024 RPM Base Residual Auction. The RPM/ACR system will remain open for entering data for purposes of calculating offer caps through Tuesday, August 3, 2021.

Guidance on using the RPM/ACR system is available on the Monitoring Analytics website: [http://www.monitoringanalytics.com/tools/docs/RPMACR\\_in\\_MIRA\\_User\\_Guide\\_20171211.](http://www.monitoringanalytics.com/tools/docs/RPMACR_in_MIRA_User_Guide_20171211.pdf) [pdf](http://www.monitoringanalytics.com/tools/docs/RPMACR_in_MIRA_User_Guide_20171211.pdf)

# *Net CONE Times B Offer Cap for Capacity Performance (CP) Resources*

Capacity Market Sellers should notify the IMM of their intent to use the Net CONE times B offer caps for the 2023/2024 RPM Base Residual Auction no later than Tuesday, August 3, 2021. For instructions, please refer to section 4.3 of the RPM/ACR In MIRA User Guide: [http://www.monitoringanalytics.com/tools/docs/RPMACR\\_in\\_MIRA\\_User\\_Guide\\_20171211.](http://www.monitoringanalytics.com/tools/docs/RPMACR_in_MIRA_User_Guide_20171211.pdf) [pdf](http://www.monitoringanalytics.com/tools/docs/RPMACR_in_MIRA_User_Guide_20171211.pdf)

### **RPM Requests Module**

As of Monday, June 28, 2021, the RPM Requests module is open for submitting RPM request data and documentation and RPM offer cap documentation for the PJM 2023/2024 RPM Base Residual Auction. The RPM Requests module will remain open for submitting requests and documentation through the tariff defined deadlines for each request type. The RPM requests submitted in the RPM Requests module include preliminary and final RPM must offer requirement exception requests, CP must offer requirement exception requests, alternate maximum EFORd requests, Minimum Offer Price Rule (MOPR) unit and resource specific exception requests, MOPR default requests, and MOPR competitive exemption requests.

For MOPR Unit Specific Exception Request for Certain New Generation Capacity Resources that are not Capacity Resources with State Subsidy as defined in PJM OATT Attachment DD § 5.14(h)(5) and MOPR Resource Specific Exception Request for a New Entry Capacity Resource with State Subsidy as defined in PJM OATT Attachment DD § 5.14(h-1)(3)(B), the

MIRA RPM request type of "MOPR Unit Specific – New" should be used. For MOPR Resource Specific Exception Request for a Cleared Capacity Resource with a State Subsidy as defined in PJM OATT Attachment DD § 5.14(h-1)(3)(C), the MIRA RPM request type of "MOPR Unit Specific – Existing" should be used.

For details and instructions, please refer to the RPM Requests User Guide: [http://www.monitoringanalytics.com/tools/docs/IMM\\_RPM\\_Requests\\_Module\\_User\\_Guide\\_](http://www.monitoringanalytics.com/tools/docs/IMM_RPM_Requests_Module_User_Guide_20201215.pdf) [20201215.pdf](http://www.monitoringanalytics.com/tools/docs/IMM_RPM_Requests_Module_User_Guide_20201215.pdf)

### **Templates**

### *RPM/ACR Template*

The RPM/ACR Template, Version 14.1, is available for Capacity Market Sellers to use to support unit specific offer cap requests and MOPR resource specific exception requests for cleared capacity resources with state subsidy: [http://www.monitoringanalytics.com/tools/docs/IMM\\_RPM\\_ACR\\_Template\\_v14.1\\_20201215.](http://www.monitoringanalytics.com/tools/docs/IMM_RPM_ACR_Template_v14.1_20201215.xlsx) [xlsx](http://www.monitoringanalytics.com/tools/docs/IMM_RPM_ACR_Template_v14.1_20201215.xlsx)

Capacity Market Sellers should download the template it, fill it out, and upload it to the RPM/ACR module for unit specific offer cap requests and to the RPM Requests module for MOPR resource specific requests for cleared capacity resources with state subsidies. Instructions for using the RPM/ACR Template Version 14.1 can be found in the RPM/ACR Template Version 14 Instructions document: [http://www.monitoringanalytics.com/tools/docs/IMM\\_RPM\\_ACR\\_Template\\_Version\\_14.1\\_In](http://www.monitoringanalytics.com/tools/docs/IMM_RPM_ACR_Template_Version_14.1_Instructions_20201215.pdf) structions 20201215.pdf

For ACR escalation guidelines, please see: [http://www.monitoringanalytics.com/tools/docs/IMM\\_ACR\\_Escalation\\_Guidelines\\_20201209](http://www.monitoringanalytics.com/tools/docs/IMM_ACR_Escalation_Guidelines_20201209.pdf) [.pdf](http://www.monitoringanalytics.com/tools/docs/IMM_ACR_Escalation_Guidelines_20201209.pdf)

### *CONE Template*

A cost of new entry (CONE) template is available for Capacity Market Sellers to use to support MOPR unit specific exception requests and MOPR Resource Specific Exception requests for a New Entry Capacity Resource with State Subsidy: [http://www.monitoringanalytics.com/tools/docs/IMM\\_MOPR\\_Gross\\_CONE\\_Template\\_v1\\_2](http://www.monitoringanalytics.com/tools/docs/IMM_MOPR_Gross_CONE_Template_v1_20201215.xlsx) [0201215.xlsx](http://www.monitoringanalytics.com/tools/docs/IMM_MOPR_Gross_CONE_Template_v1_20201215.xlsx)

Capacity Market Sellers should download the template, fill it out, and upload it to the RPM Requests module. Instructions for using the CONE template are available here: [http://www.monitoringanalytics.com/tools/docs/IMM\\_MOPR\\_CONE\\_Template\\_User\\_Guide](http://www.monitoringanalytics.com/tools/docs/IMM_MOPR_CONE_Template_User_Guide_20201215.pdf) [\\_20201215.pdf](http://www.monitoringanalytics.com/tools/docs/IMM_MOPR_CONE_Template_User_Guide_20201215.pdf)

# **Net Revenue Data**

## *MMU Calculated Net Revenues and Process*

MMU calculated net revenue values are available in MIRA. MMU calculated net revenues can be viewed in MIRA by clicking the Export button in the RPM/ACR module (ACR Calculation screen).

For information on the projected net revenue process, please see: [http://www.monitoringanalytics.com/tools/docs/IMM\\_Projected\\_Net\\_EAS\\_Options\\_2020121](http://www.monitoringanalytics.com/tools/docs/IMM_Projected_Net_EAS_Options_20201215.pdf) [5.pdf](http://www.monitoringanalytics.com/tools/docs/IMM_Projected_Net_EAS_Options_20201215.pdf)

Requests for MMU calculated projected net revenues for new operating parameters (planned units) or for adjusted operating parameters (in service units) should be submitted no later than July 6, 2021, through the MIRA RPM Requests module by creating a MOPR request or RPM Offer Cap Documentation request, uploading a completed net revenue template and also notifying the MMU by email at [rpmacr@monitoringanalytics.com:](mailto:rpmacr@monitoringanalytics.com)  [http://www.monitoringanalytics.com/tools/docs/IMM\\_Unit\\_Specific\\_EAS\\_Parameters\\_Templ](http://www.monitoringanalytics.com/tools/docs/IMM_Unit_Specific_EAS_Parameters_Template_v1_20201215.xlsx) [ate\\_v1\\_20201215.xlsx](http://www.monitoringanalytics.com/tools/docs/IMM_Unit_Specific_EAS_Parameters_Template_v1_20201215.xlsx)

## *Reactive Capability Revenue Data*

Capacity Market Sellers who intend to have an ACR based offer cap calculated for a resource must submit a reactive capability revenue value in \$ per MW-year in the Reactive Capability Revenues field in Section 2B of the RPM/ACR system, regardless of whether the unit was part of a fleet rate or received unit specific revenue. The value should be equal to the expected reactive capability revenue for the delivery year. Capacity Market Sellers should enter the relevant reactive filing docket number(s) in the Reactive Capability Revenue Justification field in Section 2B of the RPM/ACR system.

### **Planned Generation Capacity Resources**

Capacity Market Sellers who intend to offer Planned Generation Capacity Resources are asked to notify Monitoring Analytics. Please email **romacr@monitoringanalytics.com** of any intended offer for a Planned Generation Capacity Resource and the expected sell offer.

### **New Account and Resource Set Up**

To facilitate the submittal of MOPR requests and net revenue requests for new resources and accounts that are not yet set up as PJM members or resources, a proxy account and resource can be set up in MIRA. To request this, please email **rpmacr@monitoringanalytics.com**.

## **Remaining RPM/ACR Timeline**

The remaining milestones/timeline for RPM/ACR related tasks can be found on the Monitoring Analytics web site: [http://www.monitoringanalytics.com/tools/docs/IMM\\_Timeline\\_for\\_20232024\\_RPM\\_BRA\\_20](http://www.monitoringanalytics.com/tools/docs/IMM_Timeline_for_20232024_RPM_BRA_20210517.pdf) [210517.pdf](http://www.monitoringanalytics.com/tools/docs/IMM_Timeline_for_20232024_RPM_BRA_20210517.pdf)

Please direct any questions regarding this communication to the Monitoring Analytics RPM/ACR email address at [rpmacr@monitoringanalytics.com.](mailto:rpmacr@monitoringanalytics.com)